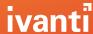

# Lite TE Features and Licensing

The MC2x device family from Zebra offers an option for Lite TE with a simplified feature set. Targeted at warehouse and distribution center functionality, this is the only device from Zebra to offer this choice to access enterprise applications.

Configure session information the same as you would with All-Touch TE, using the Velocity console and the standard Velocity client that can be downloaded from the Google Play Store or the Ivanti download site. If unsupported features (such as scripts) are included in the configuration, a client with a Lite TE license will not use those features.

Lite TE offers the following support for features:

#### **Native mode**

Lite TE sessions operate in Native mode, using the green screen interface. Modern screen modifications are not supported.

### One active session

A single TE session of any type (5250, 3270, VTXX0) is supported. Multiple concurrent sessions and web sessions are not supported.

# **Switching Enter and Field Exit keys**

Supported through an option in the Velocity console.

# Scripting and voice support

There is no support for advanced configuration, scripting, or voice automation.

## **Keyboards**

The default keyboard is available, but custom keyboards are not supported.

#### **Scan handlers**

Configure scanning in Zebra DataWedge. Scan handlers in the client are not supported.

## **Key macros**

There is no support for key macros or process automation.

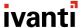

## **Device support for full license**

While MC2x devices are the only devices that you can use a Lite TE license on, the devices can use a full-featured All-Touch TE license if needed. Use the license type that provides the features you require.

# **Migrating from Terminal Emulation**

Users of Lite TE can use rapid.ivanti.com to quickly create configurations or migrate from an existing .wltna file. However, options that are not supported by a Lite TE license will not function.

#### **Mixed license environments**

Licenses are distributed using the standard license server. To determine if a device is using a Lite TE license, tap **Menu > About** in the client. A Lite TE license shows up as "Velocity Android 2.0 Limited".

If you have an environment with a license server serving up both full licenses and Lite TE licenses, use different Site IDs for the licenses. First, configure the license server to have at least two Site IDs. Then, add your Lite TE licenses using one Site ID, and make sure other licenses use a different Site ID. Finally, configure the MC2x devices to use the Lite TE Site ID when they contact the license server. (If you want the license server to serve up both types of licenses, don't modify the ServerSiteId property.) For more information about configuring the license server, see the <u>License Server Reference Guide</u> on help.ivanti.com.

If you choose not to use Site IDs, the clients will prefer full licenses and will only use a Lite TE license if a full license is unavailable.

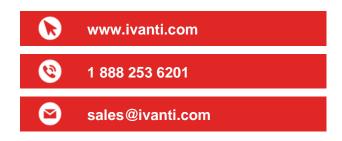

Copyright © 2018, Ivanti. All rights reserved. IVI-2142 03/18 LA/BB/DL

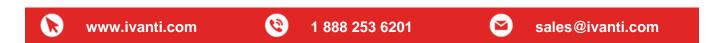